#### \* система управления проектами совместного бизнеса

Управление проектами распределённых рабочих групп

ЭЛЕМЕНТЫ

aside( -l  $|-r$  )

main

1. body

3. body

panel\_Popap<br>item\_Article

layout JP\_doc.tmpl

main: static header sticky, body center,

header<br>item\_Login<br>login\_Form-preview<br>навигация nav\_Domen

2. body<br>panel<br>item\_Article<br>item\_Comments<br>item\_Comment<br>item\_Form-comment

panel<br>item\_Form-article<br>item\_Upload

breadcrumbs nav\_Page, панель для контента

макет с фиксированным левым aside-l, опционально правый aside-r,

header\_aside, content\_aside ,footer\_aside

профиль preview\_User<br>навигация nav( \_Project | \_Page )

### Release 0.1

31.12.2017

система представление действия<br>расширение представления действий инструменты создание текста редактор<br>добавление иллюстраций загрузка файлов просмотр иллюстраций<br><sub>одиночные</sub><br>слайд

### \* система управления сайта

Управление модулями и шаблонами, стилизация Управление страницами Инструменты создания и публикации содержания Установка на сервер Node.js (VPS/VDS)

### Release 0.0.0

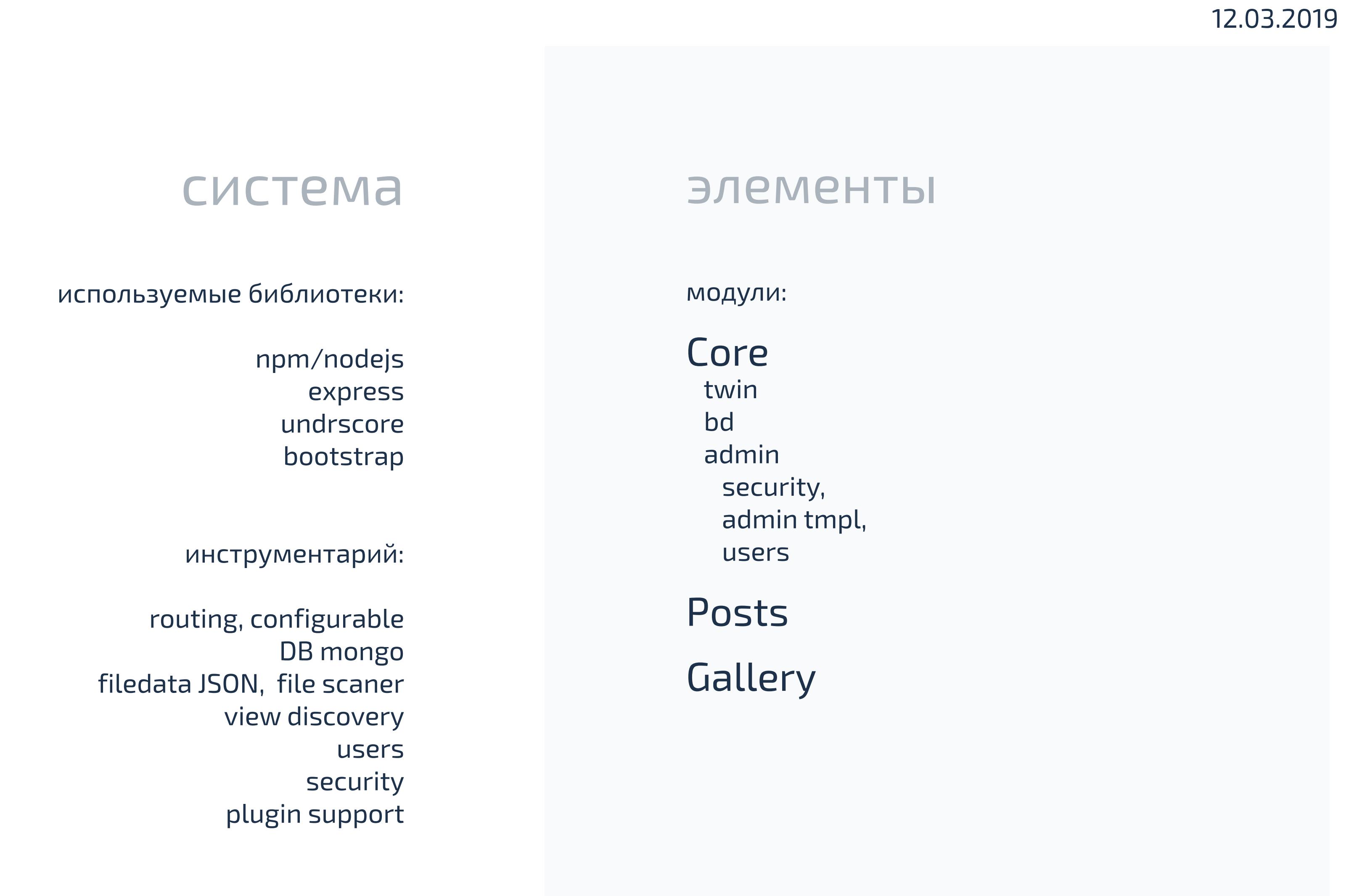

## terms

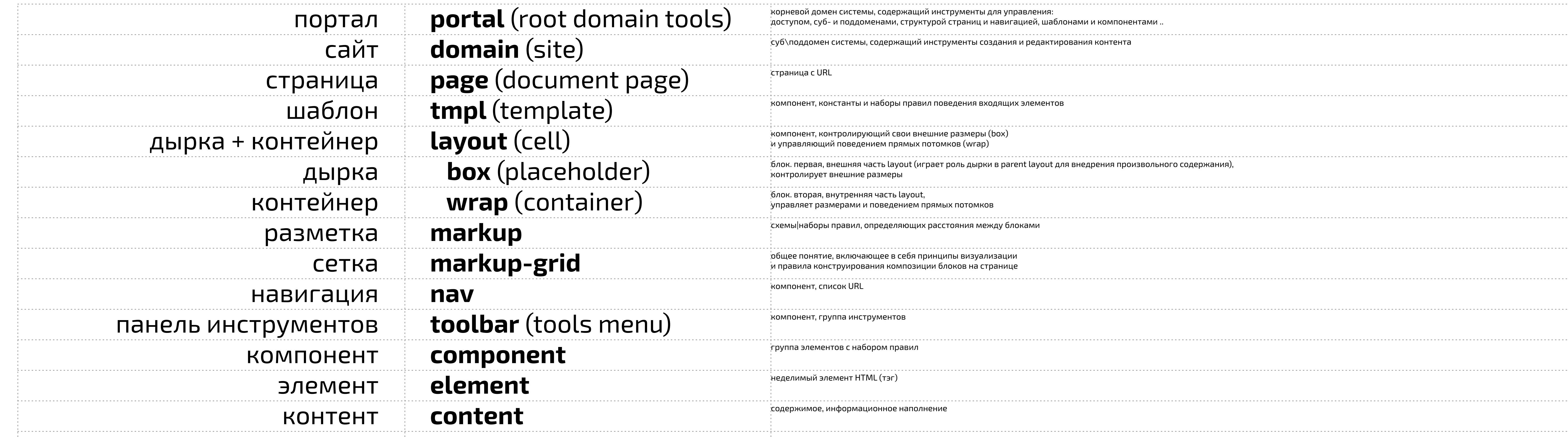

## css terms

light theme **LIGHT**

### default theme **GRAY | JUKTA**

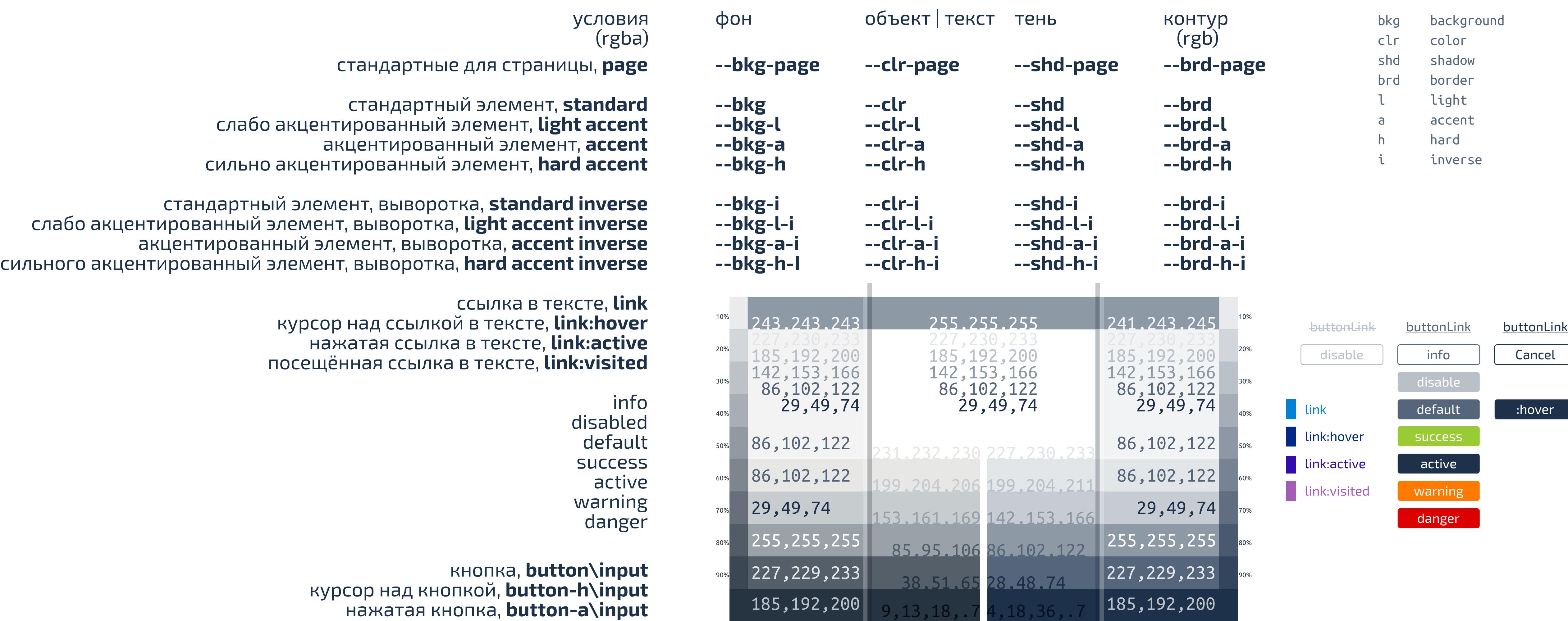

255,255,255,.7 153,161,169 142,153,166 255,255,255,.7

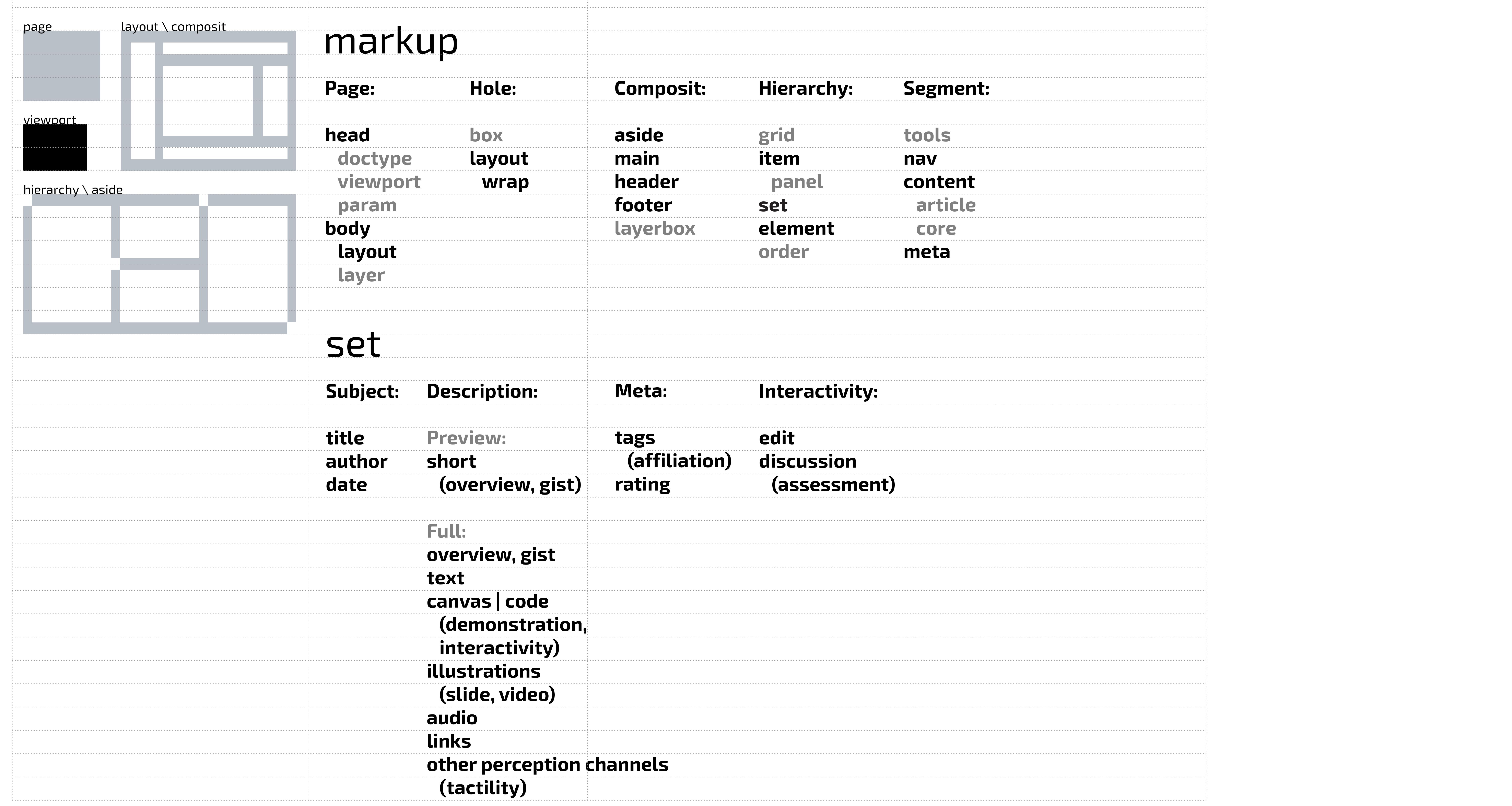

стандарты применения тэгов и именования элементов

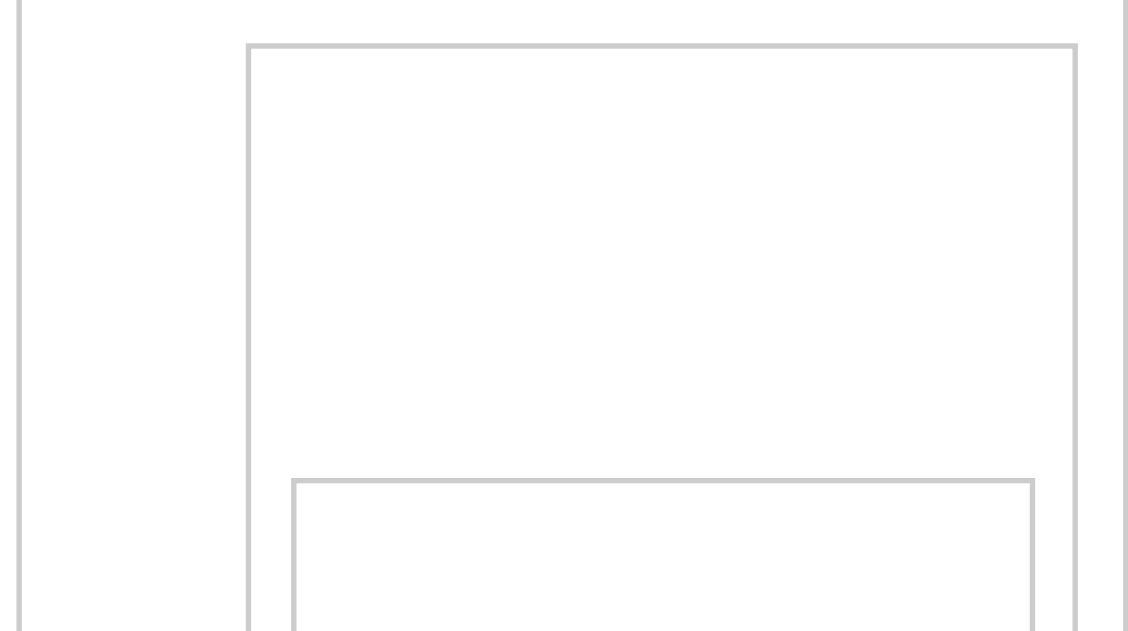

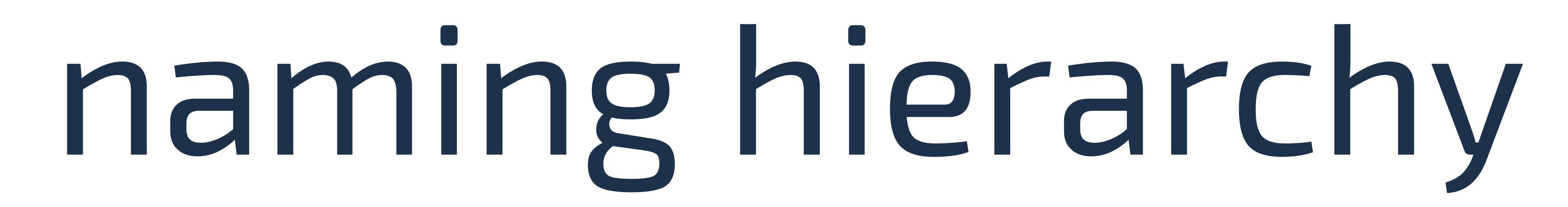

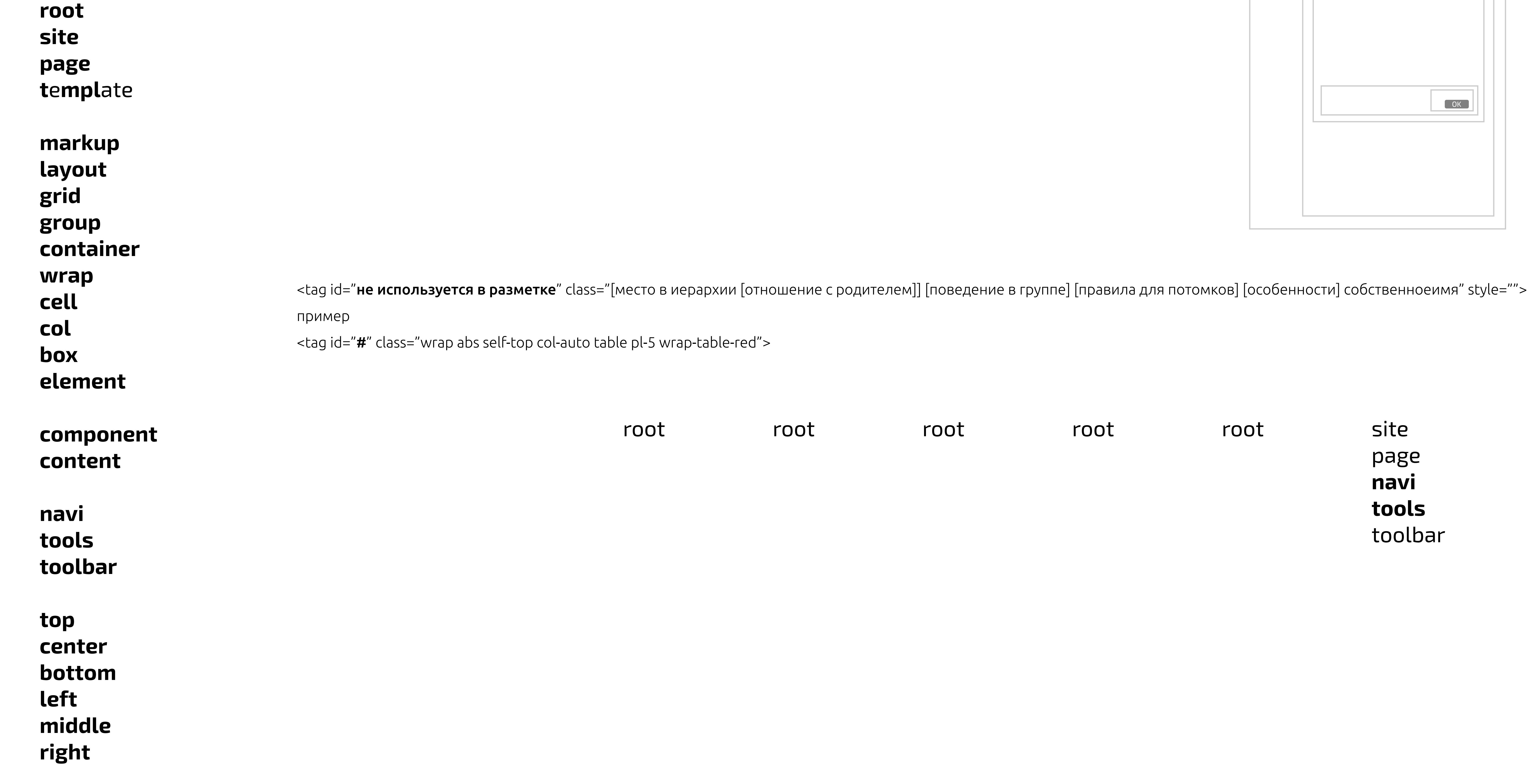

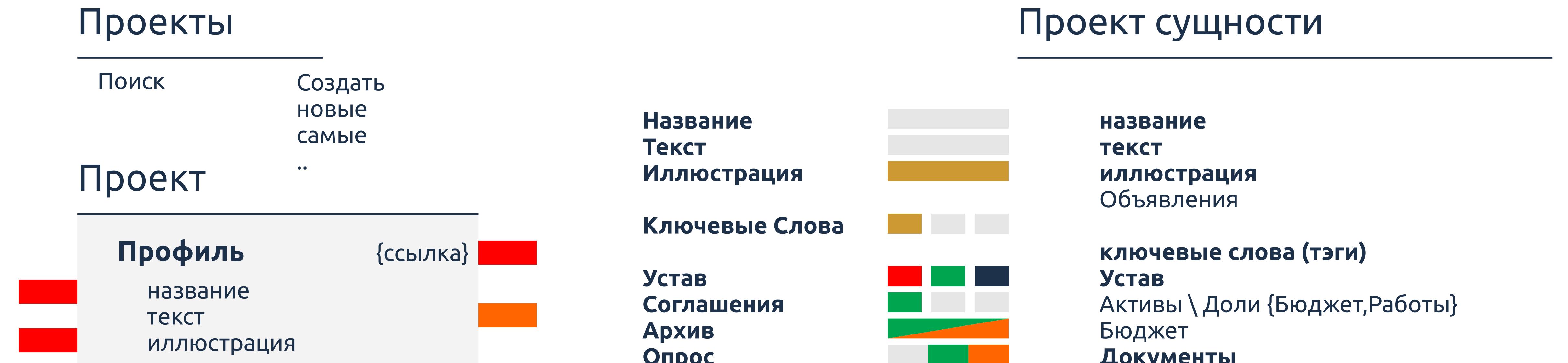

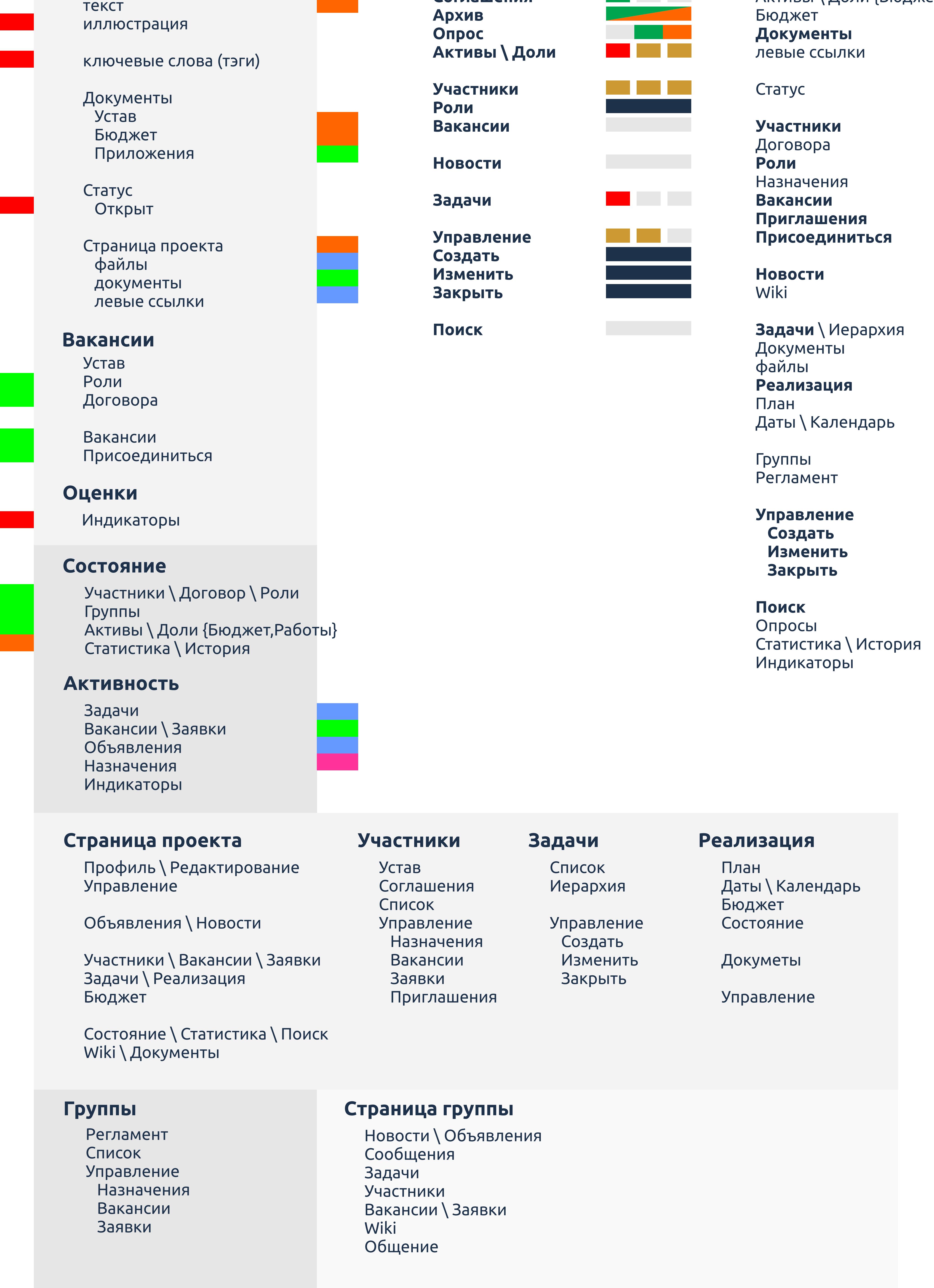

#### Проект

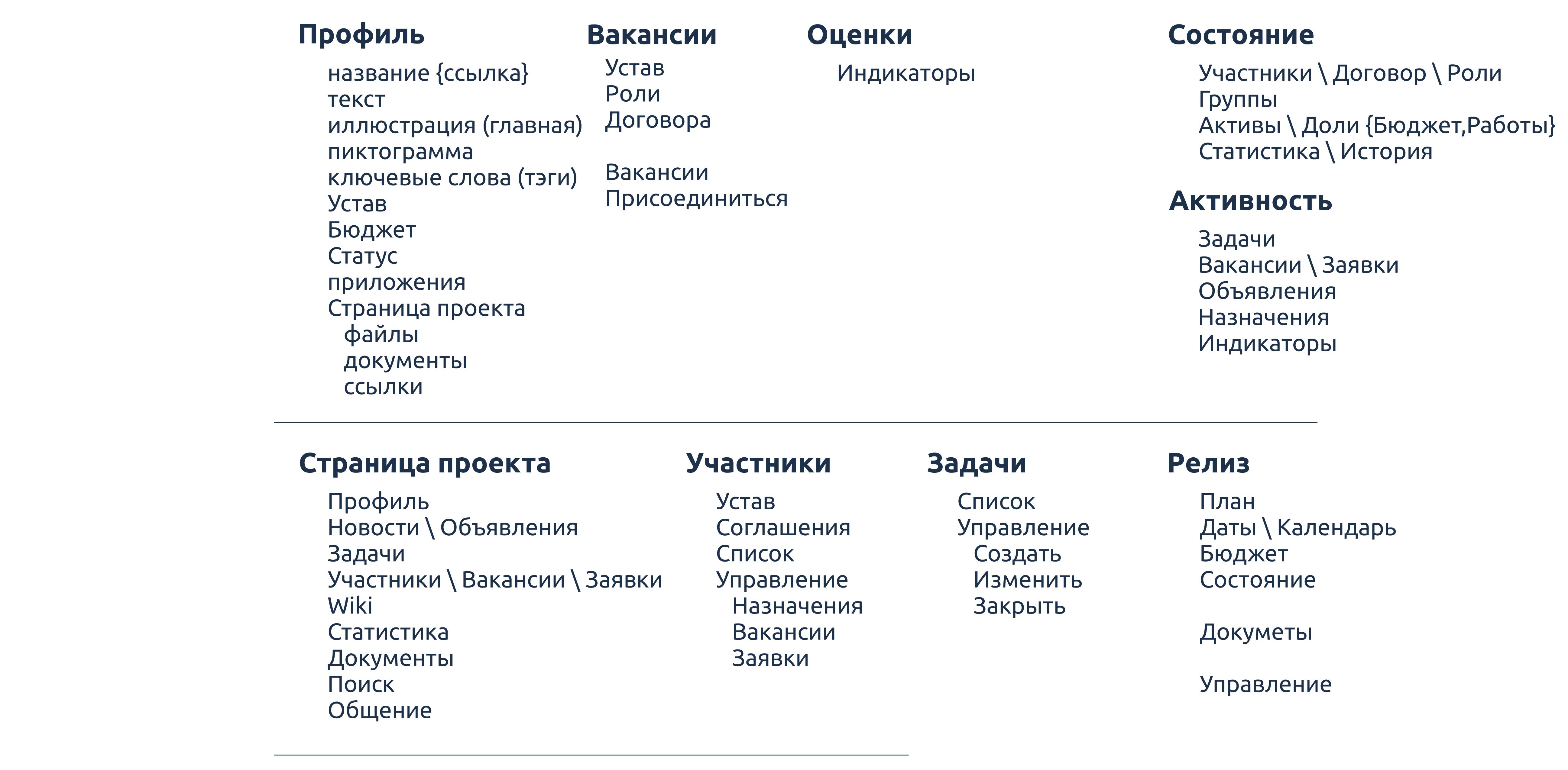

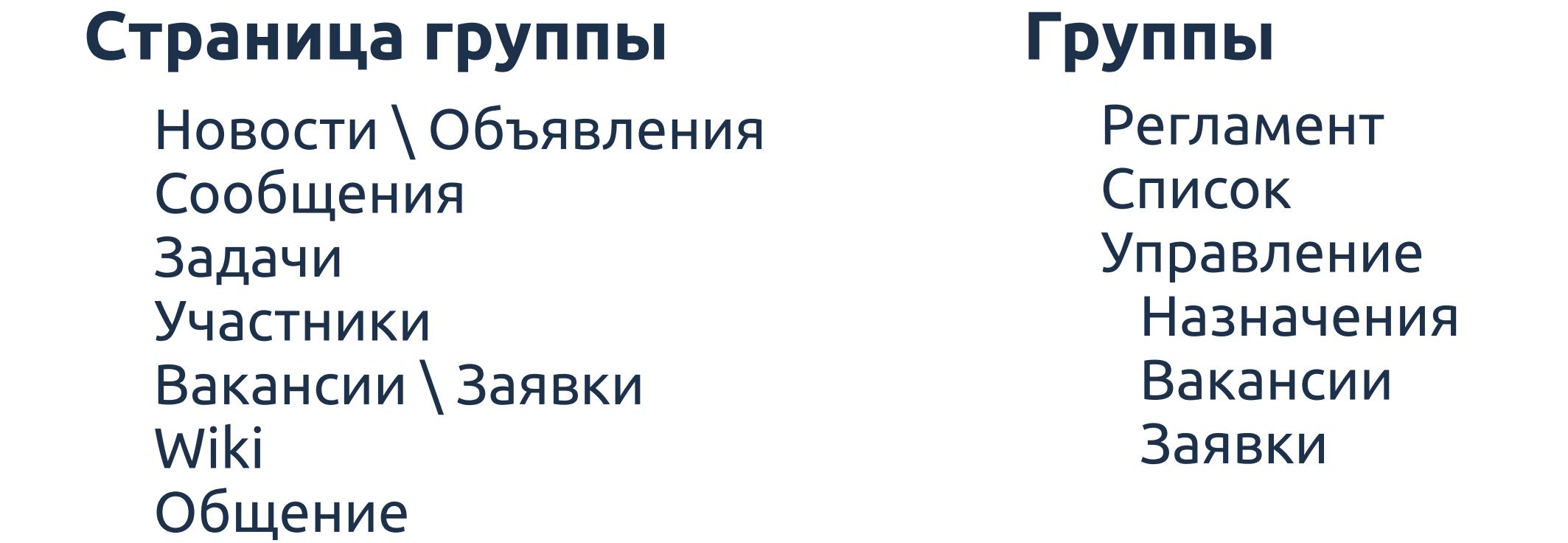

footer

Правила

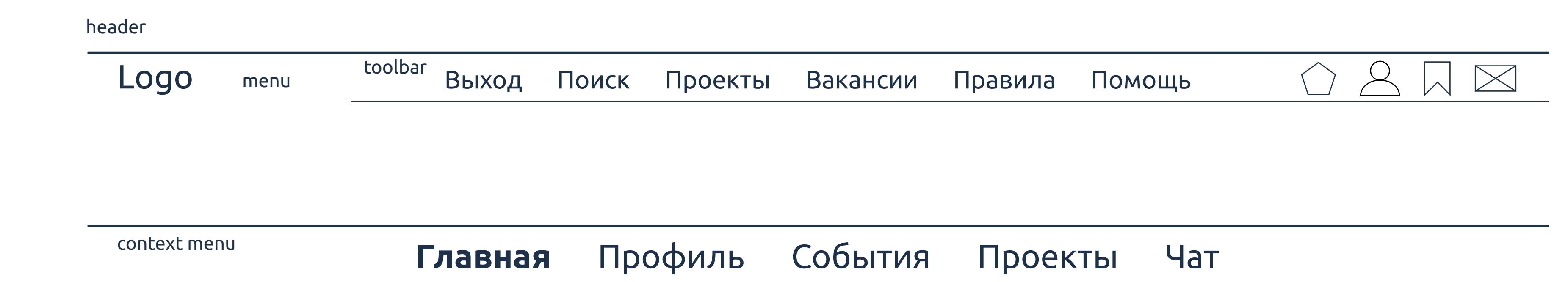

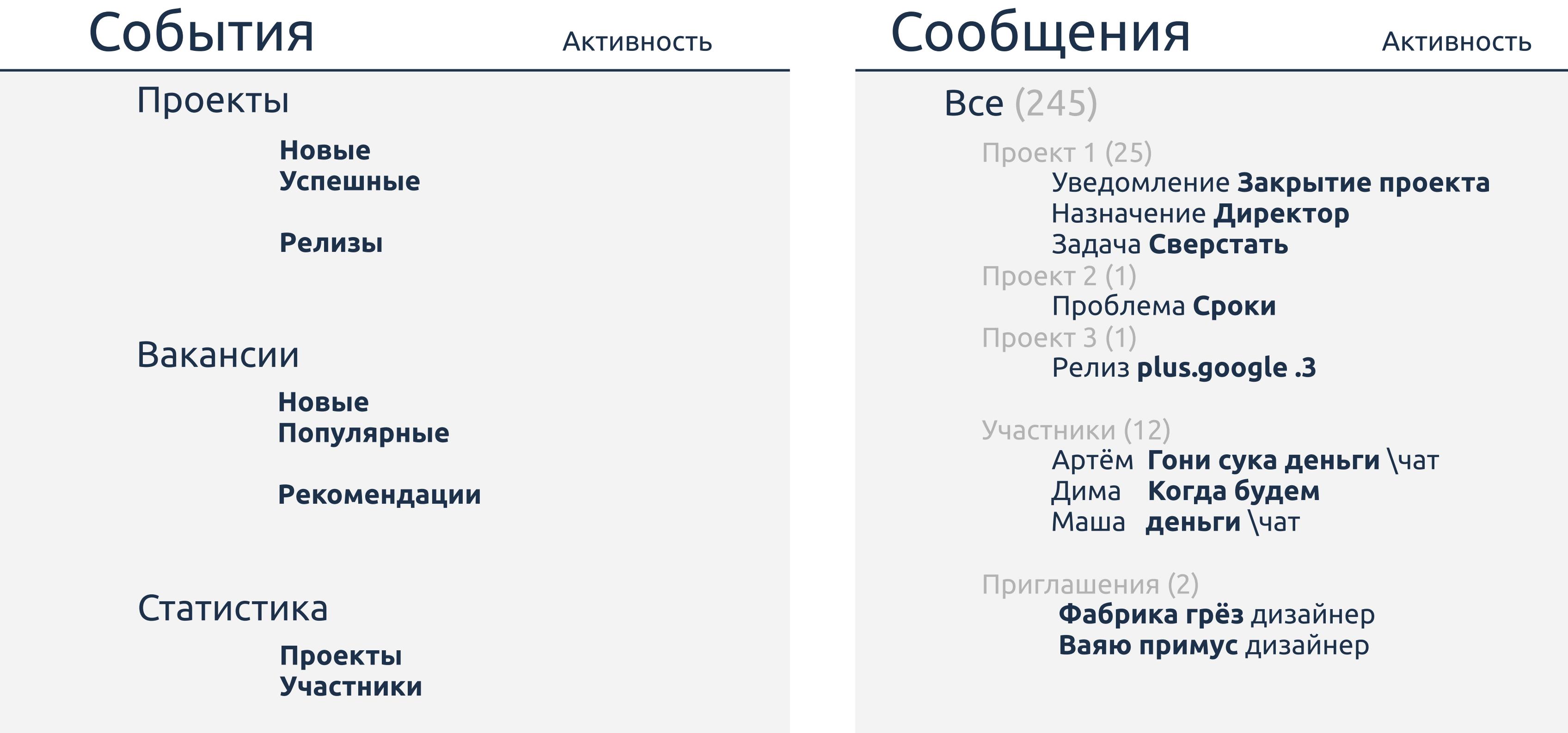

Jukta Modules modules & maps

## Понятия Правила Действия

### Карта портал

### Схема главная страница

## Модули

платформа

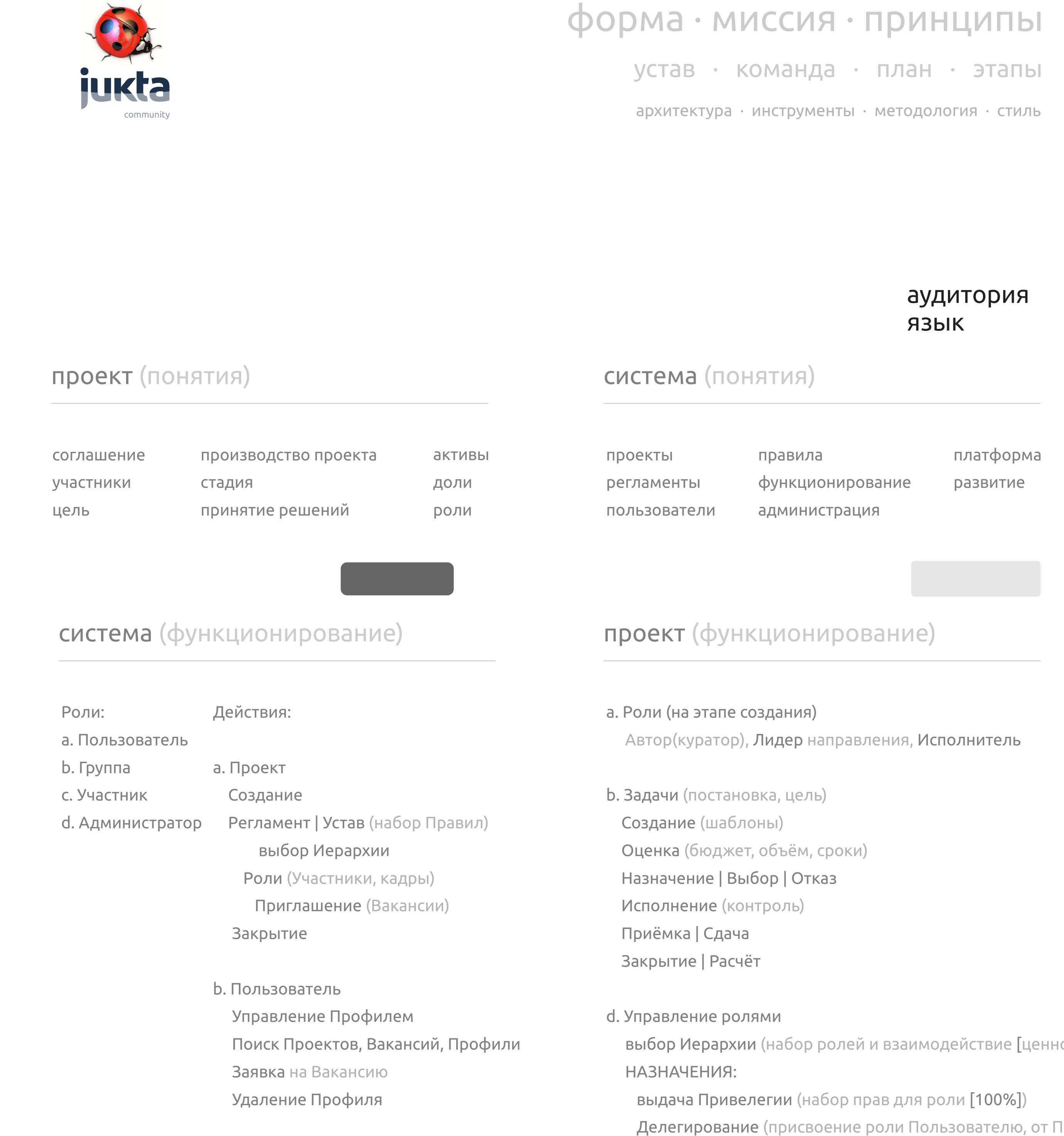

c. Администратор

Принимает решения

Управляет

d. Сотрудничество Участников, Проектов социальные связи

 по жалобам, нарушениям, конфликтам административными ролями в Системе выбор Иерархии (набор ролей и взаимодействие [ценность]) выдача Привелегии (набор прав для роли [100%]) Делегирование (присвоение роли Пользователю, от Пользователя) Выдвижение (Выборы, коллективное участие) Изъятие Привелегий (Собрание - Кворум - Голос [Роли]) Комитет по жалобам, нарушениям, конфликтам

аудитория

язык

Портал a. инструменты домена - страниц - пользователей - роли - контент - навигация b. root - создание доменов - политики - исп.модулей - интерактив. с польз. c. Участник / Администратор Домена d. Модуль - компоненты (виз.эл. + логика + БД) - страницы - шаблоны (темы + layouts)

Модули Авторизация Публикация Публ. журнал | Навигация Форма связи Корзина Заказ E-comerce Платёжный гейт

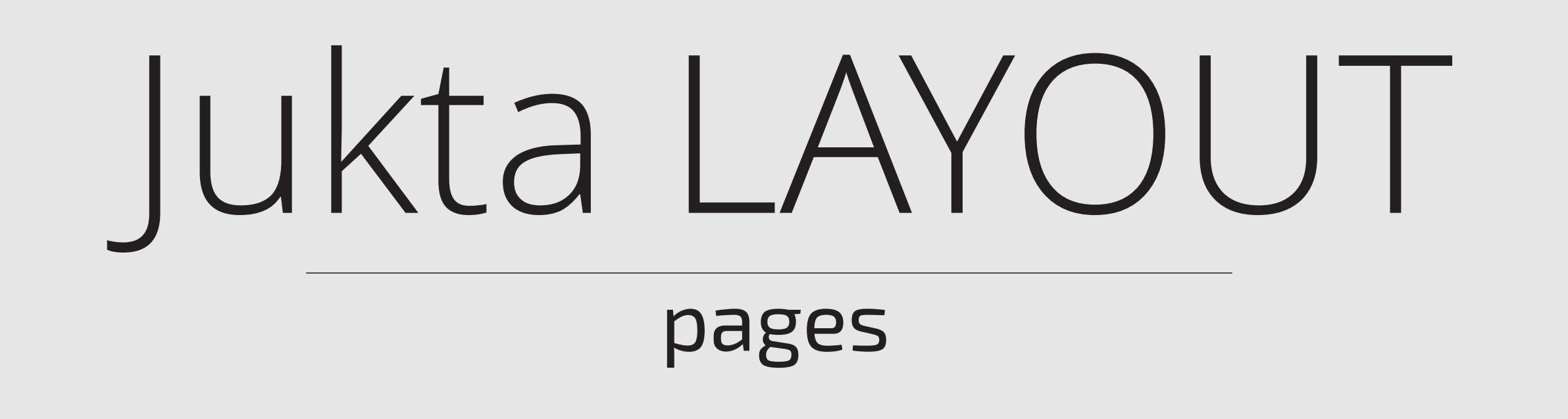

сайт | макеты страниц

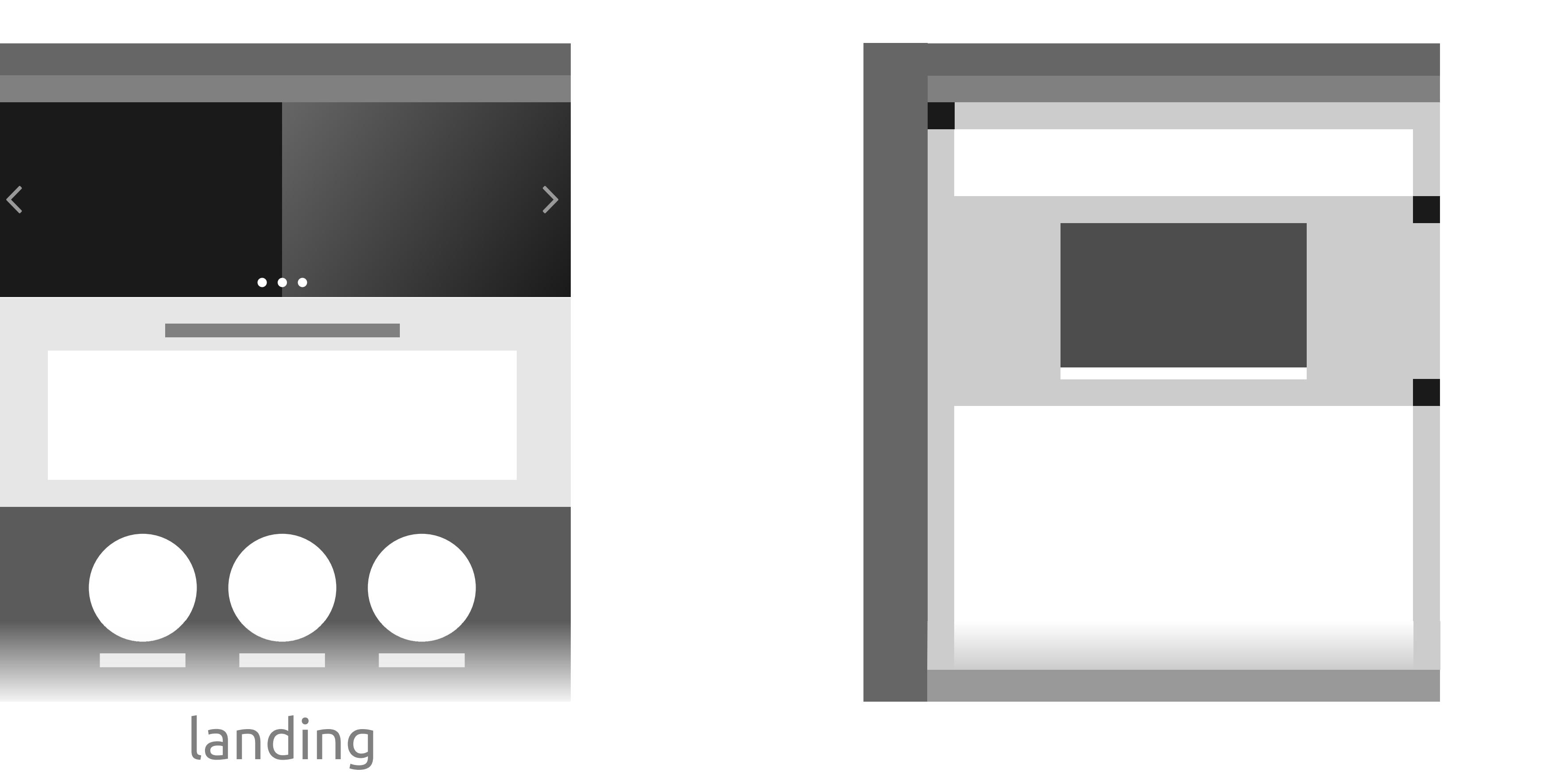

# Typical Skeleton Pages

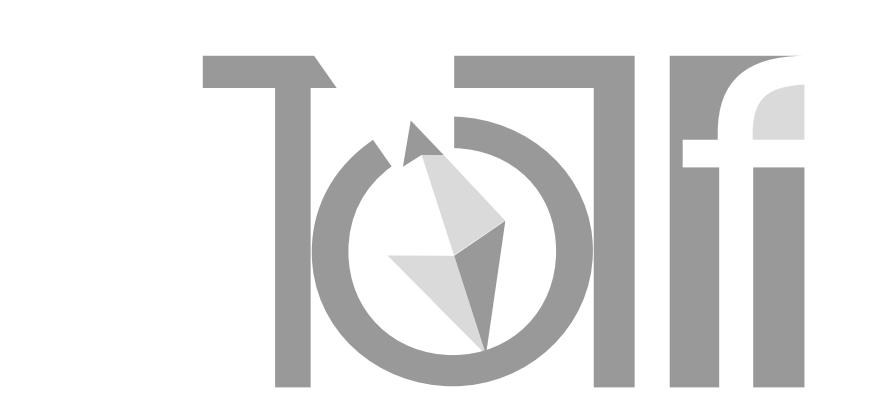

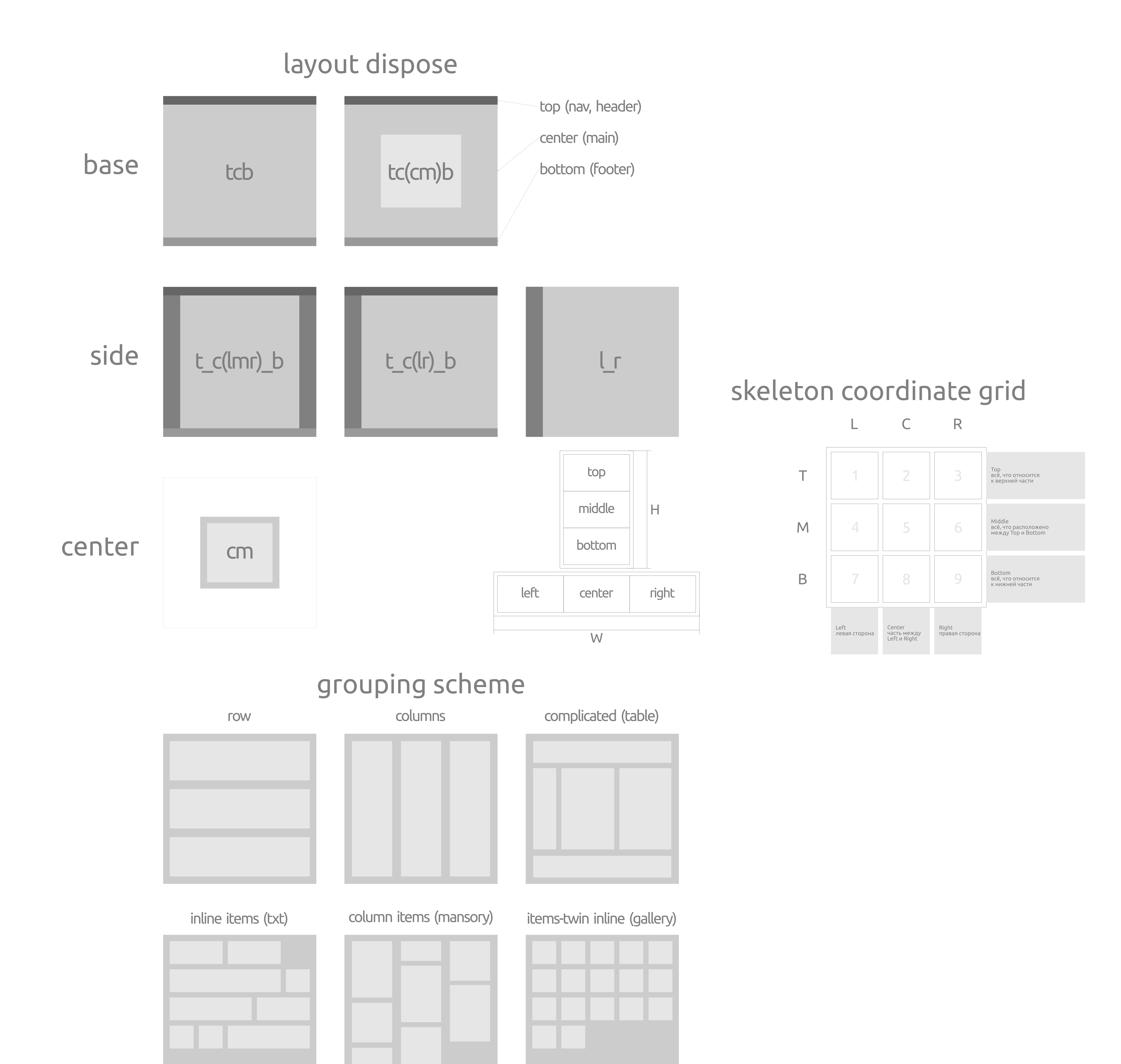

![](_page_4_Figure_4.jpeg)

![](_page_4_Figure_5.jpeg)

![](_page_5_Figure_7.jpeg)

Вопросы: А. связь main и side Б. navbar для main, если main имеет свой header и footer В. как в \_side передавать данные?

 \_ main.tmpl *[html code]* or \_ main.tmpl *[not html code]* - incl ( adminTmpl ) 5.1 5.2 5.2.1

*\* функционал отсутствует*

### 1. Вызываем шаблон, настраиваем представление

2. Вставляем основные блоки, определяем каркас

3. Вставляем каркас, определяем тип шаблона страницы ( side \ base )

![](_page_5_Figure_1.jpeg)

4. Вставляем блоки шаблона, определяем представление содержания ( content dispose )

5. Вызываем содержание

## Формирование Layout до main

**\_ main.tmpl** *[html code]* incl ( \_m-header, \_m-footer ) 5 5.1

### content dispose (for Card)

![](_page_5_Figure_19.jpeg)

![](_page_5_Figure_14.jpeg)

## Формирование Layout от main до BD-content

![](_page_5_Picture_21.jpeg)

### Формирование Tab

![](_page_5_Figure_17.jpeg)

**\_ main-tab.tmpl** *[html code]* incl T T.1

 tab-content tab-pine tab-pine-item tab-list asider tab-id  $\begin{array}{c} \hline \end{array}$ setting { incl ( tab-list ) in \_sideleft asider width, sticky | fixed } T.2

### content dispose (for Card, util: cover, cardWidth)

## System modules

setting navs

## setting layouts page

![](_page_6_Picture_18.jpeg)

slider

стандартные компоненты blocks

**articles**

article, post, message

**interactives** form, canvas, commenary, chat

**media** canvas, images, video, audio, map

\*n  $W=$ \*

 $H=$ \*

**группировка** контента tab, table, lists nav(menu), pagination, breadcrumbs, toolbar, tags

#### стандарты применения тэгов и именования элементов

naming hierarchy

![](_page_6_Figure_2.jpeg)

![](_page_6_Picture_10.jpeg)

![](_page_6_Picture_7.jpeg)

**G(rid)**

**Page (default)**

![](_page_6_Picture_6.jpeg)

**Full Height**

![](_page_6_Picture_8.jpeg)

![](_page_6_Picture_765.jpeg)

**Header**

**Tools Nav**

**Aside**

**Main**

**Footer**

Aside

Main

Footer

right

column bottom

**1**

![](_page_6_Picture_5.jpeg)

**- header fix \ sticky**

**- footer bottom**

**- aside left\right**

![](_page_6_Figure_4.jpeg)

![](_page_6_Picture_766.jpeg)

![](_page_6_Figure_27.jpeg)

![](_page_6_Figure_11.jpeg)

nav section nav page /breadcrumbs

main section

footer section map site

right side

modal window (не показано)

![](_page_6_Picture_17.jpeg)

![](_page_7_Picture_15.jpeg)

![](_page_7_Picture_11.jpeg)

![](_page_7_Picture_9.jpeg)

![](_page_7_Picture_0.jpeg)

![](_page_7_Picture_3191.jpeg)

ver-panel

1

0

2

21

22

23

24

![](_page_7_Picture_2.jpeg)

# Setting layout

Сообщения

Проекты **56**

#MSQL #coder

Чат **14** @anisim

@Miranda

**МУ** Избранное 18

**@Stoune** 

#Ruby **12**

..ещё **56**

#beer

#girls

..ещё **5**

Настройки

**2 5**

**4 2 1**

**249**

team@User

\*\*\*\*\*

#girls #Ruby #MSQL #coder **0** 19.04.2015 21:12:35 PDT (UTC-0700)

![](_page_7_Picture_3192.jpeg)

![](_page_7_Figure_14.jpeg)

light theme **LIGHT**

### default theme **GRAY | JUKTA**

![](_page_7_Picture_3193.jpeg)

кнопка, **button\input**

курсор над кнопкой, **button-h\input**

нажатая кнопка, **button-a\input**

нажатая ссылка в тексте, **link:active** посещённая ссылка в тексте, **link:visited** info disabled default success active warning danger 60% 86,102,122 70% 29,49,74 29,49,74 185,192,200 142,153,166 86,102,122 50% 86,102,122 20% 30% 40%

![](_page_7_Picture_7.jpeg)

![](_page_8_Picture_0.jpeg)

![](_page_9_Picture_0.jpeg)

![](_page_9_Picture_1.jpeg)

![](_page_9_Picture_2.jpeg)

![](_page_9_Picture_3.jpeg)

<u> ဟ</u>

 $\overline{\phantom{a}}$ 

**D**<br>O

Ч-

layuots template variants

Jukta MarkUp

# Markup topics

the contract of the contract of the contract of Сетки Заранее заданные размеры колонок.

Шаблоны Фиксированный или резиновый шаблон документа.

Типографика Описания шрифтов, определение некоторых классов для шрифтов, таких как код, цитаты и т. п.

Медиа Представляет некоторое управление<br>изображениями и Видео.

Таблицы Средства оформления таблиц, вплоть до добавления функциональности сортировки.

Формы Классы для оформления форм и некоторых событий происходящих с ними.

Навигация Классы оформления для Табов, Вкладок,<br>Страничности, Меню и Тулбара.

Алерты Оформление диалоговых окон, Подсказок и Всплывающих окон.

Элемент Неделимая единица HTML, как правило стандартный тэг (в обёртке).

Блок Логическая группа элементов.

Адаптивность<br>1440рх, 1200рх, 960рх, 768рх, 600рх\480рх, 320рх

# Markup Naming class

#### **Admin Interface for Users**

#### **Admin Interface for Project**

<u> 1989 - Jan Barat, politik eta politik eta politik eta politik eta politik eta politik eta politik eta politik</u>

![](_page_10_Picture_167.jpeg)

ПОДТВЕРЖДЕНИЕ ПАРОЛЯ{user-pass2}

КАПЧA{capture}

 $^\star$  недоступно для изменения(скрыто от других)

создать домен{setup-domain} - domain input http://jukta.com/domain/page/sub-page имя{domain-name} input название{domain-title} input тип{page-type} Profile\Project настройка стиля **HEAD**{domain-head} select\textarea\file активация{domain-active} список доменов  $^\star$  по умолчанию создаётся index **HEADER** создать шапку шаблона{setup-header} - настройка узла **RMN URL** размещение список узлов  $^\star$  по умолчанию создаётся index **PAGE** создать страницу{setup-page} - раge привязка к домену{page-domain} select имя{page-url} input название{page-title} input тип{page-type} select layout активация{page-active} список страниц  $^{\star}$  setup = add[new],edit[cange,delete]

Admin Interface for Project{ai-pro}

**DOMAIN** 

![](_page_11_Figure_5.jpeg)

![](_page_11_Figure_1.jpeg)

1

0

2

21

22

23

## Structure Blocks

Tags HTML

![](_page_11_Figure_4.jpeg)

![](_page_12_Figure_1.jpeg)

Element (E)

![](_page_12_Figure_4.jpeg)

Cell (C)

![](_page_12_Figure_6.jpeg)

Group (G)

![](_page_12_Figure_9.jpeg)

content ui style(.ui-Y) **cont-X** = тэг логического элемента **X** = свойства тэга логического элемента стили для элемента:

![](_page_12_Figure_11.jpeg)

![](_page_12_Figure_2.jpeg)

![](_page_12_Figure_10.jpeg)

Header (Hd)

![](_page_12_Figure_13.jpeg)

Content (Cn)

![](_page_12_Figure_15.jpeg)

hgroup, section, article, nav(menu)

## Path and timeline develop

![](_page_13_Figure_2.jpeg)

![](_page_13_Figure_3.jpeg)

![](_page_13_Figure_5.jpeg)

![](_page_13_Picture_0.jpeg)

# cooperation Blocks

# Adaptive

Элементы Навигации Домена Сайта

Dashboard

Domain **Description** Navigation Pages  $+$ Control Layout Frames Modules

![](_page_14_Figure_15.jpeg)

<sub>Настройка</sub><br>Мой сайт Настройка Создан 20.01.2018 19:00 Тема Jukta Модули 3 Страниц 1 Скрыто 3 Админ 2 Дата Автор — Страница <del>I</del> Тема Модули - Админ J-prev Jukta Navy, Preview Navy, Article index blog c x Toha, Serg Toha + ‹ Создал навигацию **nav-site** Изменил страницу **rules** 20.01.2018 20:24 Serg 20.01.2018 20:12 Serg Действия ‹

![](_page_14_Figure_16.jpeg)

![](_page_14_Picture_2.jpeg)

![](_page_14_Figure_7.jpeg)

![](_page_14_Figure_14.jpeg)

![](_page_14_Figure_8.jpeg)

![](_page_14_Picture_9.jpeg)

![](_page_14_Picture_1339.jpeg)

![](_page_14_Picture_1.jpeg)

![](_page_14_Figure_3.jpeg)

### сайт | сетка **18**

![](_page_15_Picture_5.jpeg)

![](_page_15_Picture_8.jpeg)

Заголовок H2

Заголовок H3

Заголовок H4

Заголовок H5

Заголовок H6

30 мин

**12**

30 мин

12 <sup>30 мин</sup>

\*\*\*\*\* Trembita

**Свежачок!** Login Создал задачу **Свежачок!** 30 мин

**12**

<u> a shekara ta 1999 a shekara ta 1999 a shekara ta 1999 a shekara ta 1999 a shekara ta 1999 a shekara ta 1999 a shekara ta 1999 a shekara ta 1999 a shekara ta 1999 a shekara ta 1999 a shekara ta 1999 a shekara ta 1999 a sh</u>

long login [Trembita12345] bananas-SMS CSS

<u>ВЕД Свежачок!</u>

30 мин

**12**

**Комментарии H5 <sup>3</sup>**

![](_page_15_Picture_1910.jpeg)

#girls #Ruby #MSQL #coder

Панель задач с фильтрами

![](_page_15_Picture_7.jpeg)

все Мои Активно Закрыто

![](_page_15_Picture_0.jpeg)

сетка блоков и элементов

![](_page_15_Picture_2.jpeg)

# вид элементов и блоков

![](_page_16_Figure_6.jpeg)

![](_page_16_Figure_5.jpeg)

![](_page_16_Picture_4.jpeg)

![](_page_16_Picture_2.jpeg)

![](_page_16_Figure_7.jpeg)

![](_page_16_Picture_0.jpeg)

![](_page_16_Picture_2128.jpeg)

![](_page_16_Picture_2129.jpeg)

![](_page_16_Picture_2130.jpeg)

http://jukta.com/**domain-name**

<u> Linda a control de la control de la control de la control de la control de la control de la control de la con</u>

http://jukta.com/**domain-name**

http://jukta.com/**domain-name**

<u> La componenta de la componenta de la componenta de la componenta de la componenta de la componenta de la compo</u>

http://jukta.com/**domain-name**

http://jukta.com/**domain-name**

поиск

**h**ttp://jukta.com/**domain-name** 

http://jukta.com/**domain-name**

domain-title

**pageName**

page-title

Решение

![](_page_16_Picture_2131.jpeg)

дом/стр **45**/**55 467**

![](_page_16_Picture_2132.jpeg)

<u> 1989 - Andrea Santa Andrea Andrea Andrea Andrea Andrea Andrea Andrea Andrea Andrea Andrea Andrea Andrea Andr</u>

![](_page_16_Picture_2133.jpeg)

**h**ttp://jukta.com/**domain-name** 

![](_page_16_Picture_2134.jpeg)

Project jukta.com/salon 13.05.2017 неактивно Шляпное ателье **12**

,他们的人们也不会不会不会。""我们的人们,我们也不会不会不会不会。""我们的人们,我们也不会不会不会不会。""我们的人们,我们的人们也不会不会不会不会不会不会<br>第151章 我们的人们,我们的人们的人们,我们的人们的人们,我们的人们的人们的人们,我们的人们的人们的人们,我们的人们的人们的人们,我们的人们的人们的人们,我们

Отмена Применить

,我们也不能在这里的时候,我们也不能在这里的时候,我们也不能会在这里的时候,我们也不能会在这里的时候,我们也不能会在这里的时候,我们也不能会在这里的时候,我们也

#### Управление Страницы список Управление Страницы список Домены Страницы Меню Домены Страницы Меню Select Domen MyDomen  $\vert\,\,\vert$  Add Page + Select Domen MyDomen  $\vert \hspace{.1cm} \vert$  Add Page  $\vert \hspace{.1cm} \cdot \hspace{.1cm} \vert$ Page Name Page Title Date Reg Domain Name Page Name Page Title Move Items Add Item 2 level Move Items /raskroy\_materials1 Раскройки материала 1 [-]  $+$ MyDumen /raskroy\_materials1 Раскройки материала 1 13.05.2017 - /raskroy\_materials2 Раскройки материала 2 MyDumen /raskroy\_materials2 | Р**аскройки материала 2** | 13.05.2017 - /raskroy\_materials3 Раскройки материала 3 MyDumen  $\Box$  /raskroy\_materials4 Раскройки материала 4  $\Box$   $\blacktriangleright$ /raskroy\_materials3 | Р**аскройки материала 3** | 13.05.2017 - /raskroy\_materials4 Раскройки материала 4 13.05.2017 MyDumen - /raskroy\_materials0 Раскройки материала 0 + Отмена Применить

## вопросы задачника

# наброски задачника

![](_page_17_Picture_0.jpeg)

![](_page_17_Picture_2.jpeg)

![](_page_17_Figure_3.jpeg)

# Thems

light theme **LIGHT**

### default theme **GRAY | JUKTA**

![](_page_17_Picture_963.jpeg)

![](_page_17_Figure_6.jpeg)

![](_page_18_Picture_1.jpeg)

ОСНОВНЫЕ ЦВЕТОВЫЕ РЕШЕНИЯ / основное решение

![](_page_18_Picture_3.jpeg)

![](_page_18_Figure_4.jpeg)

#### **Advanced** Palette **RGB**

![](_page_18_Picture_8.jpeg)

![](_page_18_Figure_5.jpeg)

Palette для **дополнительного решения**

![](_page_18_Figure_9.jpeg)

![](_page_18_Figure_7.jpeg)

![](_page_18_Picture_11.jpeg)

![](_page_18_Picture_21.jpeg)

![](_page_18_Figure_12.jpeg)

![](_page_18_Picture_13.jpeg)

![](_page_18_Picture_14.jpeg)

Tahase

Пример внедрения Java

Основа

![](_page_18_Picture_16.jpeg)

![](_page_18_Picture_17.jpeg)

![](_page_18_Picture_18.jpeg)

## G. Siahoe

![](_page_18_Picture_0.jpeg)

#### twin

npm/nodejs + express + undrscore

configurable routing

filedata json

view discovery

plugin support

1. скачать 2. настроить 3. посмотреть возможности

html-css pattern:

index > выводим стр. сл. ст. б

![](_page_19_Picture_9.jpeg)

![](_page_19_Picture_10.jpeg)

![](_page_19_Picture_11.jpeg)

<u> 1950 - Johann Stein, mars ar breithinn ar chuid ann an t-</u>

 $\begin{CD} \begin{picture}(10,10) \put(0,0){\dashbox{0.5}(10,0){10}} \put(10,0){\dashbox{0.5}(10,0){10}} \put(10,0){\dashbox{0.5}(10,0){10}} \put(10,0){\dashbox{0.5}(10,0){10}} \put(10,0){\dashbox{0.5}(10,0){10}} \put(10,0){\dashbox{0.5}(10,0){10}} \put(10,0){\dashbox{0.5}(10,0){10}} \put(10,0){\dashbox{0.5}(10,0){10}} \put(10,0){\dashbox{0$ 

![](_page_19_Picture_12.jpeg)

![](_page_19_Figure_13.jpeg)

![](_page_19_Figure_14.jpeg)

форма ∙ миссия ∙ принципы

устав ∙ команда ∙ план ∙ этапы архитектура ∙ инструменты ∙ методология ∙ стиль

# Light Book

![](_page_20_Picture_515.jpeg)

![](_page_20_Picture_516.jpeg)

![](_page_20_Picture_5.jpeg)

![](_page_20_Picture_6.jpeg)

d. Сотрудничество Участников, Проектов социальные связи